# **Wireless Keyboard & Mouse & USB Dongle 9089URF / EMPREX 9089URF Quick Installation Guide**

# **Important Information**

- For Windows® 2000 operating system, please go to http://www.emprex.com/ website to download and install the<br>"KeyMaestro Input Device Driver" to have the Multimedia Player functions.
- For Windows® XP and Windows Vista® operating systems, you could use the keyboard immediately after plugging the<br>Reyboard connector into the PC. If you want to enjoy the full functionality of the keyboard, please visit our installed, these hot keys are reprogrammable. They can be configured as a string, a combination key, a web site, an existing file, or a function that the driver pre-defines for you.

## **Hardware Installation**

- 1. **PC Notebook:** Plug the receiver connector directly into your available USB port on PC.
- 2. Make sure the batteries of the keyboard and mouse are installed correctly. Please follow the polarity signs in the battery compartment.
- 3. Please make sure the slide switch on the back of the mouse is switched to "on" before using the mouse. When not in use, please turn the power switch to "off" for power saving.
- 4. After you plug the receiver USB connector into your PC USB port, please hold the keyboard close to the receiver within 1M and press any key to pair ID.

## **Pairing Procedure**

You could use the keyboard immediately after plugging the receiver into PC. If it can't work, please follow the steps below to process ID setting of the Wireless Kit.

The pairing button locates on the top of the receiver with a LED under to show the pairing or data reception status.

The ID-recognition function helps to protect against interference from other RF products in the same environment. *Remember to pair ID when other RF products affect your keyboard kit.*

- 1. Press the pairing/connect button on top of the receiver first. Receiver LED indicator will blink slowly to indicate it's ready to receive keyboard/mouse pairing information.
- 2. Next, press the pairing/connect button on the bottom of the mouse once.
- 3. Then press the pairing/connect button on top of the receiver again.
- 4. Finally, press the pairing/connect button on the bottom of the keyboard once.

Receiver LED indicator flashes 3 times rapidly as its ID paired with this keyboard and mouse.

#### *Note:*

- Each procedure should be completed within 60 seconds.
- Make sure your PC is on and running when doing the pairing procedure.
- You don't have to pair ID again after changing batteries.
- The keyboard can operate freely up to a radius of about 1.5m and the mouse can operate freely up to 1m from the receiver.
- Keyboard battery life is up to 18 months and mouse battery life is up to 3 months. It depends on the intensity of usage.

# **System Requirements**

- Available USB port
- CD-ROM drive (for CD and Video operation)
- Standard sound card (for CD and Video operation)
- Microsoft® Internet Explorer 5.0 or later version (for the Internet keys)
- Microsoft® Windows® 2000, Windows® XP or Windows Vista® operating system

# **Driver Installation**

#### **USB Device Driver**

The USB device driver is included with your Windows operating system.

During the initial installation of the keyboard USB device, the system will automatically detect that a new hardware device<br>has been added and will bring up the "Add New Hardware Wizard" dialogue box. Follow the Wizard's U steps. Once this installation step is completed, the basic functions of the USB device will work under the operating system. The additional functions are provided only after the KeyMaestro driver is installed.

#### **n** *KeyMaestro Input Device Driver*

- 1. After you download the driver, please find the "SetupKey.exe" in the directory and double-click this file.
- 2. Follow the on-screen instructions to install the driver.
- 3. The driver icon **will show at the bottom right of the Windows system tray when the driver is loaded.**

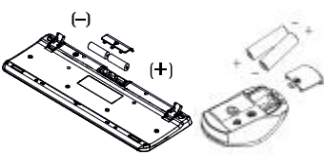

GE®

Pairing/connect button on top of the receiver (With a LED indicator under the pairing/ connect button)

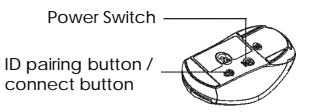

Pairing/ connect button on the bottom of the mouse

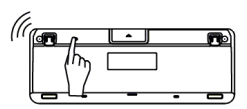

Pairing/connect button on the bottom of the keyboard

*English*

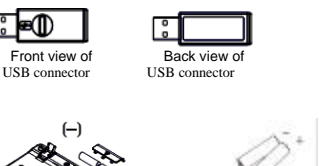

# **Wireless Keyboard & Mouse & USB Dongle 9089URF / EMPREX Important Usage Information**

# **+** Battery:

- 1. We recommend using alkaline batteries for a longer battery life.
- 2. Always change batteries when battery low alarm appears.
- 3. Don't mix different types of batteries or new and old batteries together. Always replace old batteries with new and same type batteries.
- 4. Remove batteries after long periods of non-use. Battery leakage or corrosion may damage the device quality and cause danger.
- 5. Keyboard battery life is up to 18 months and mouse battery life is up to 3 months. It depends on the intensity of usage.

## **Mouse usage:**

- 1. This optical mouse senses light to detect mouse's movement; therefore, it cannot work on a glass, translucent, reflective, or dark color surface.
- 2. The mouse can work only on a clean, flat, non-slippery, opaque, and light color surface in order to ensure smooth and accurate cursor action.

# **Battery Low Alarm:**

#### 1. **Mouse battery low alarm:**

- When the mouse battery is low, the RED LED indicator under mouse scroll wheel will blink when the mouse is moved. Please change batteries immediately when the RED LED indicator lights up to ensure the good use of this mouse. After you change the batteries, the RED LED indicator will disappear.

#### 2. **Keyboard battery low alarm:**

- When the keyboard battery is low, the RED LED indicator, which is on the upper right of the keyboard, will blink when you press keyboard buttons. Please change batteries immediately when the RED LED indicator lights up to ensure the good use of this keyboard. After you change the batteries, the RED LED indicator will disappear.

# **Wireless Keyboard & Mouse & USB Dongle 9089URF / EMPREX FCC GUIDELINES**

This equipment has been tested and found to comply with the limits for a Class B digital device, pursuant to Part 15 of the FCC Rules. These limits are designed to provide reasonable protection against harmful interference in a residential installation. This equipment generates, uses and can radiate radio frequency energy and, if not installed and used in accordance with the instructions may cause harmful interference to radio communications. However, there is no guarantee that interference will not occur in a particular installation. If this equipment does cause harmful interference to radio or television reception, which can be determined by turning the equipment off and on, the user is encouraged to try to correct the interference by one or more of the following measures:

- Reorient or relocate the receiving antenna.
- Increase the separation between the equipment and receiver.
- Connect the equipment into an outlet on a circuit different from that to which the receiver is connected.
- Consult the dealer or an experienced radio/TV technician for help.
- Use only shielded cables to connect I/O devices to this equipment.

**FCC Warning:** This device complies with Part 15 of the FCC Rules. Operation is subject to the following two conditions: (1) this device may not cause harmful interference, (2) this device must accept any interference received, including interference that may cause undesired operation.

**FCC Caution:** Any changes or modifications not expressly approved by the party responsible for compliance could void the user's authority to operate this equipment.

#### **Information to user:**

The users manual or instruction manual for an intentional or unintentional radiator shall caution the user that changes or modifications not expressly approved by the party responsible for compliance could void the user's authority to operate the equipment.

## **IMPORTANT NOTE:**

FCC Radiation Exposure Statement:

This equipment complies with FCC radiation exposure limits set forth for an uncontrolled environment. End users must follow the specific operating instructions for satisfying RF exposure compliance.

This transmitter must not be co-located or operating in conjunction with any other antenna or transmitter.

This Category II radiocommunication device complies with Industry Canada Standard RSS-310. Ce dispositif de radiocommunication de categorie II respecte la norme CNR-310 d'Industrie Canada.

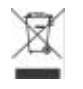

**Do not litter**

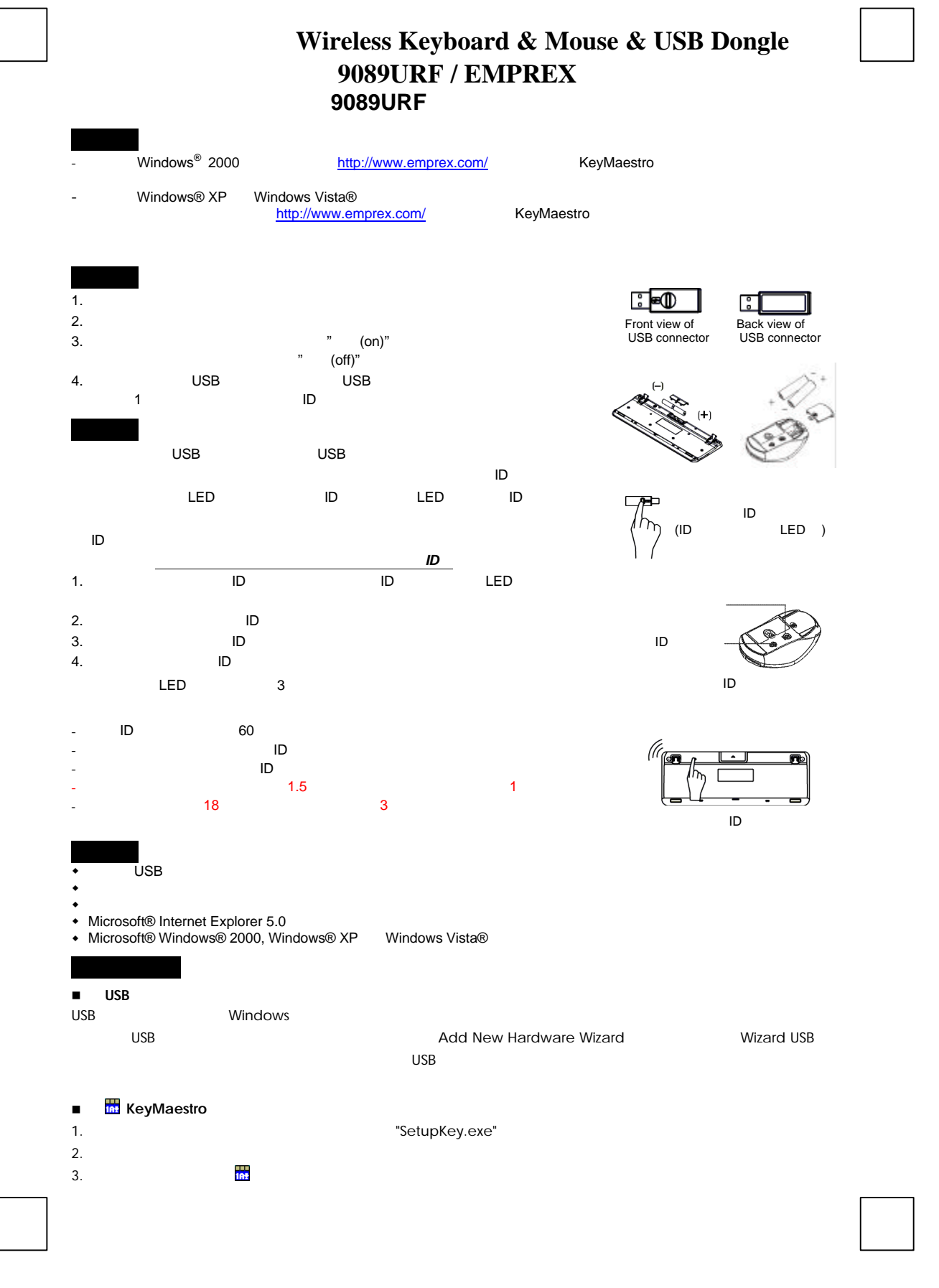

# **Wireless Keyboard & Mouse & USB Dongle 9089URF / EMPREX**

# **Specifications:**

- u 頻率範圍**:**
	- 鍵盤**: 27.195 MHz**
	- 滑鼠**: 27.045 MHz**
- ◆ Output power: 55.52 dBuV/m
- ◆ Output power: 41.70 dBuV/m

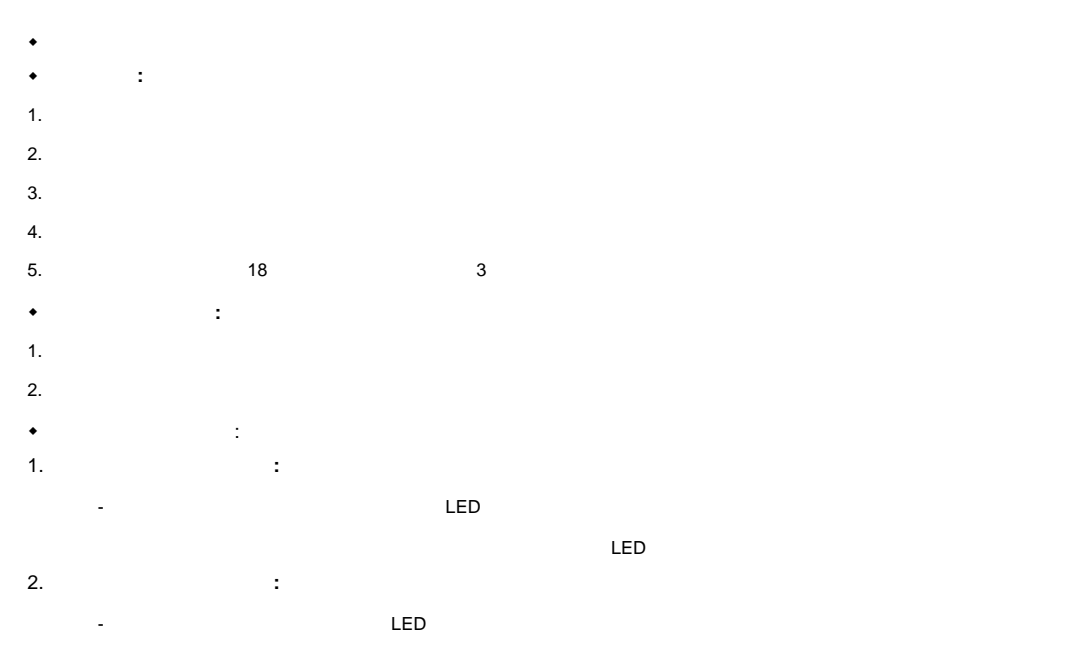

 $LED$